# Virtual IMS Users Group

# **Simplifying IMS performance problem identification and determination**

James Martin, Senior Solutions Advisor, Rocket Software jamesm@rocketsoftware.com

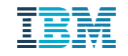

# IMS Performance tools: Integration and modernization

- ❑ IMS Performance Solution Pack:
	- 1. IMS Performance Analyzer: Log batch reporting
	- 2. IMS Problem Investigator: Deep-dive log analysis
	- 3. IMS Connect Extensions: Operations and monitoring
- ❑ IBM Transaction Analysis Workbench: Cross-subsystem deep-dive, plus log forwarding to analytics platforms (AIOPs)
- ❑ IBM OMEGAMON for IMS: Monitoring, Application Trace, Open Data (AIOPs)

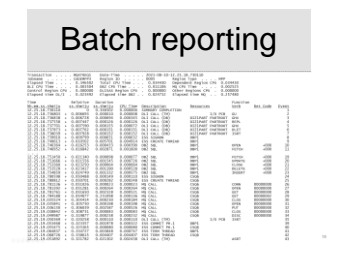

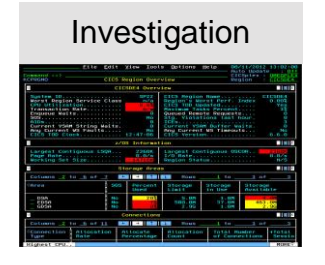

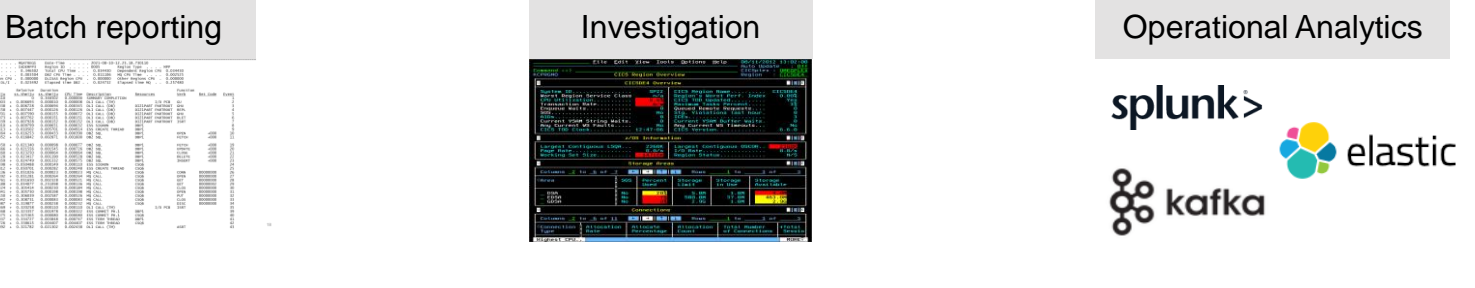

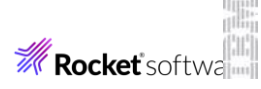

### IMS Connect and TM: Complete coverage

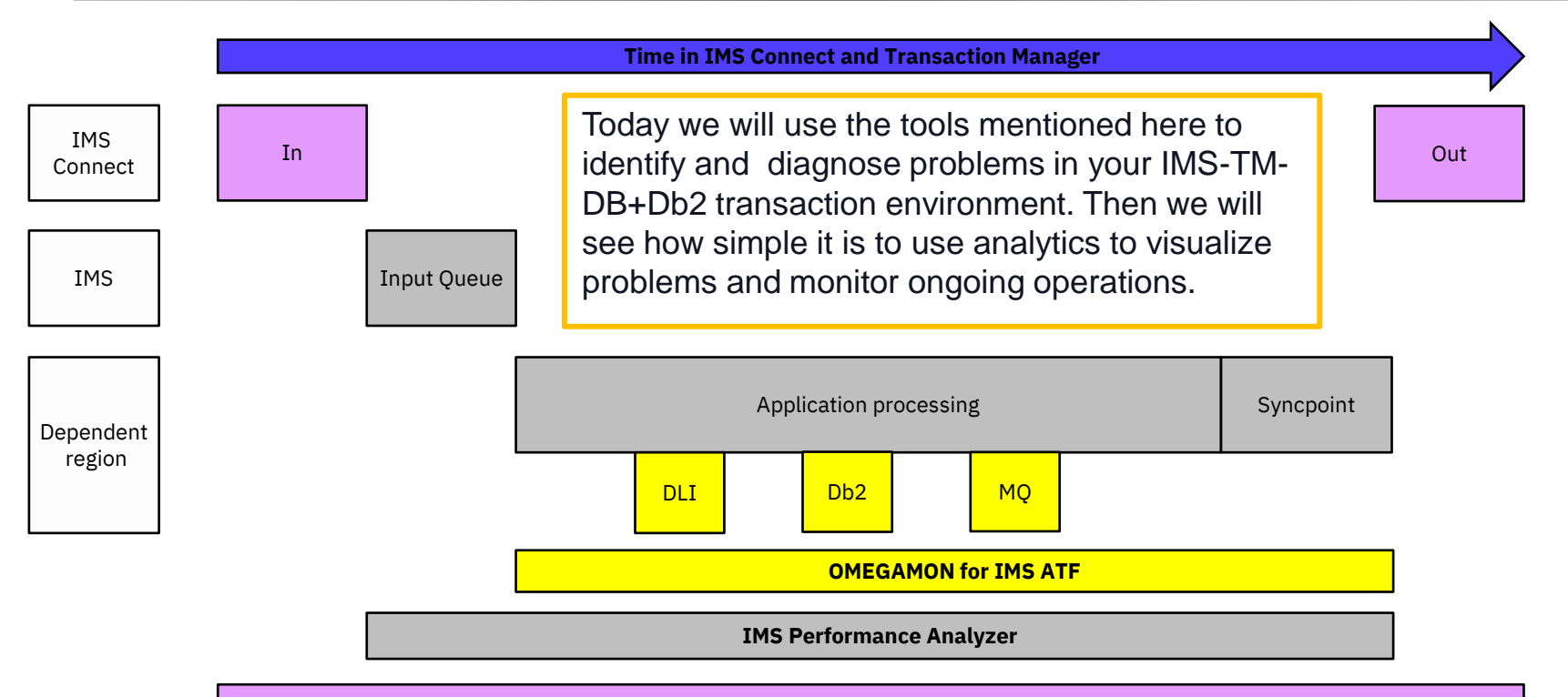

**IMS Connect Extensions** with **IMS Performance Analyzer** and **Problem Investigator (**or **Transaction Analysis Workbench)**

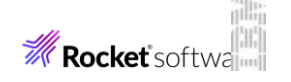

### CICS-DBCTL: Complete coverage

The tools and techniques used to visualize and diagnose problems in IMS-TM apply also to CICS-DBCTL. First use [CICS Performance Analyzer](https://www.ibm.com/docs/en/cics-pa/5.4.0?topic=started-what-is-cics-performance-analyzer-zos) to identify the performance bottlenecks and problems in your CICS transaction environment.

#### **Time in CICS**

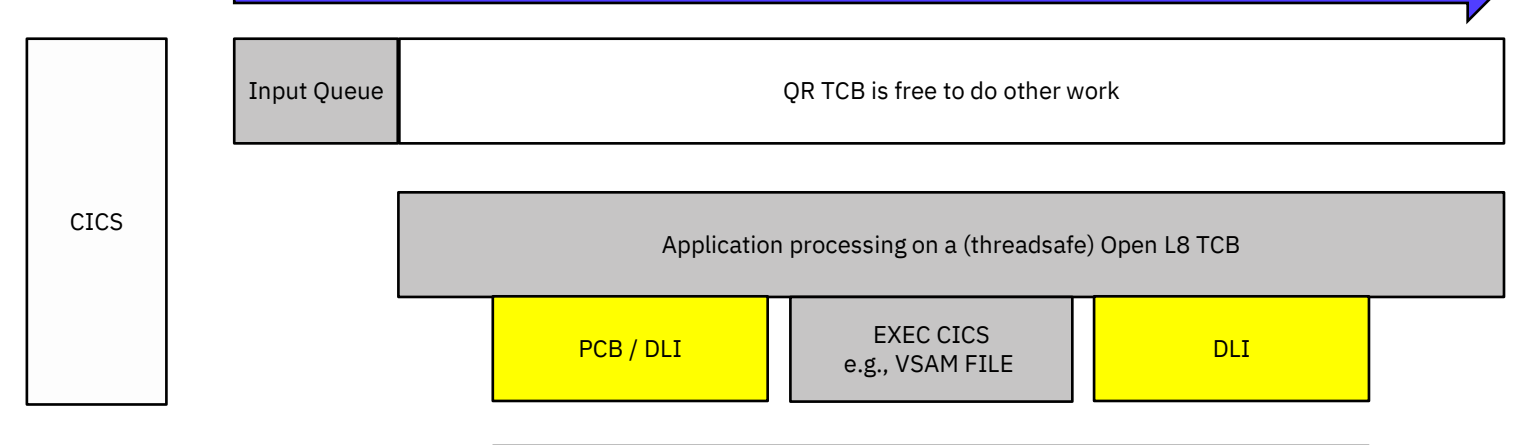

**OMEGAMON for IMS** and **IMS Performance Analyzer**

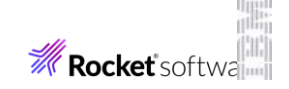

**CICS Performance Analyzer**

### IMS PA form-based reporting

Powerful and flexible alternative to fixed format reports – ask a question and get an answer

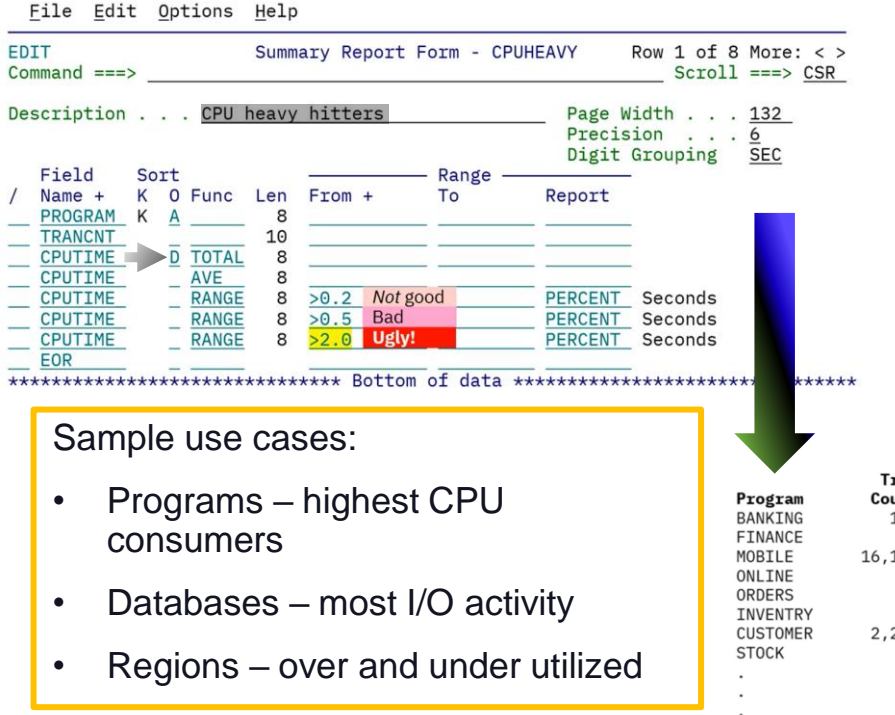

#### Features:

- Individual transactions or summarization
- Important information always at the top
- Five statistical functions
- Service levels
- View in SDSF, Db2 or spreadsheet, analytics
- 100's of samples provided

#### CPU heavy hitters

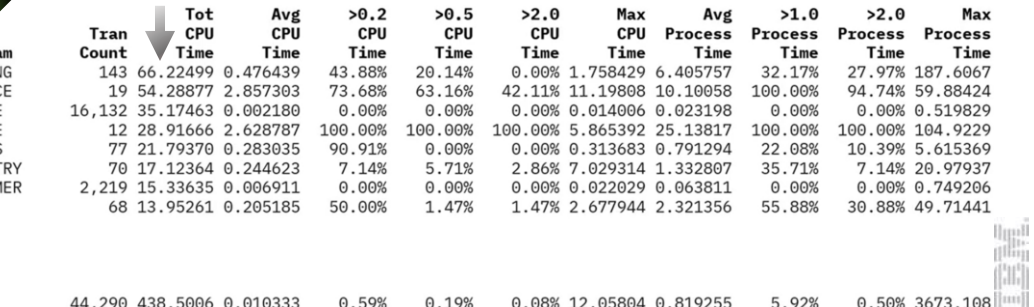

### IMS Transaction Index

The [IMS Transaction Index](https://www.ibm.com/docs/en/ims-pa/4.4?topic=reporting-ims-transaction-index) is a specialized extract file created by IMS Performance Analyzer batch reporting.

Each record in the index represents an IMS transaction, containing the cumulative information from the IMS log about that transaction.

11.07.11.055772 CA01 IMS Transaction Transaction<br>Trancode=CEXRTRN1 Program=CEXRPGM1 Userid=IPI2 LTerm=IPI2<br>Terminal=VAPIPI2B Region=0005 OrgUOWID=IFDE/D9869846E6C3AC47 SSID=DEMO<br>IMSRel=152 RecToken=IFDE/0000003900000000<br>CPU=0.014642 InputQ=0.001599 Process=0.

Can be used for a variety of purposes:

- In IMS PA as log input when the SLDS to too large to reprocess, or no longer exists
- 2. In IMS PI or TAW to make for quickly locating your problem transaction
- 3. In TAW to stream transaction information to an analytics platform

Tip: The [OMEGAMON ATF](https://www.ibm.com/docs/en/om-ims/5.5.0?topic=550-application-history-reference) transaction summary records written to the log are a good substitute

### Transaction Analysis Workbench

Display is filtered to show IMS x'CA01' Transaction Index records with excessive processing times.

Enter TX to show records related to a transaction.

Like IMS Problem Investigator, plus:

- Cross-subsystem analysis into Db2, CICS, MQ, SMF, SYSLOG etc.
- Log forwarding of log records in CSV or JSON format to your analytics platform e.g., Splur

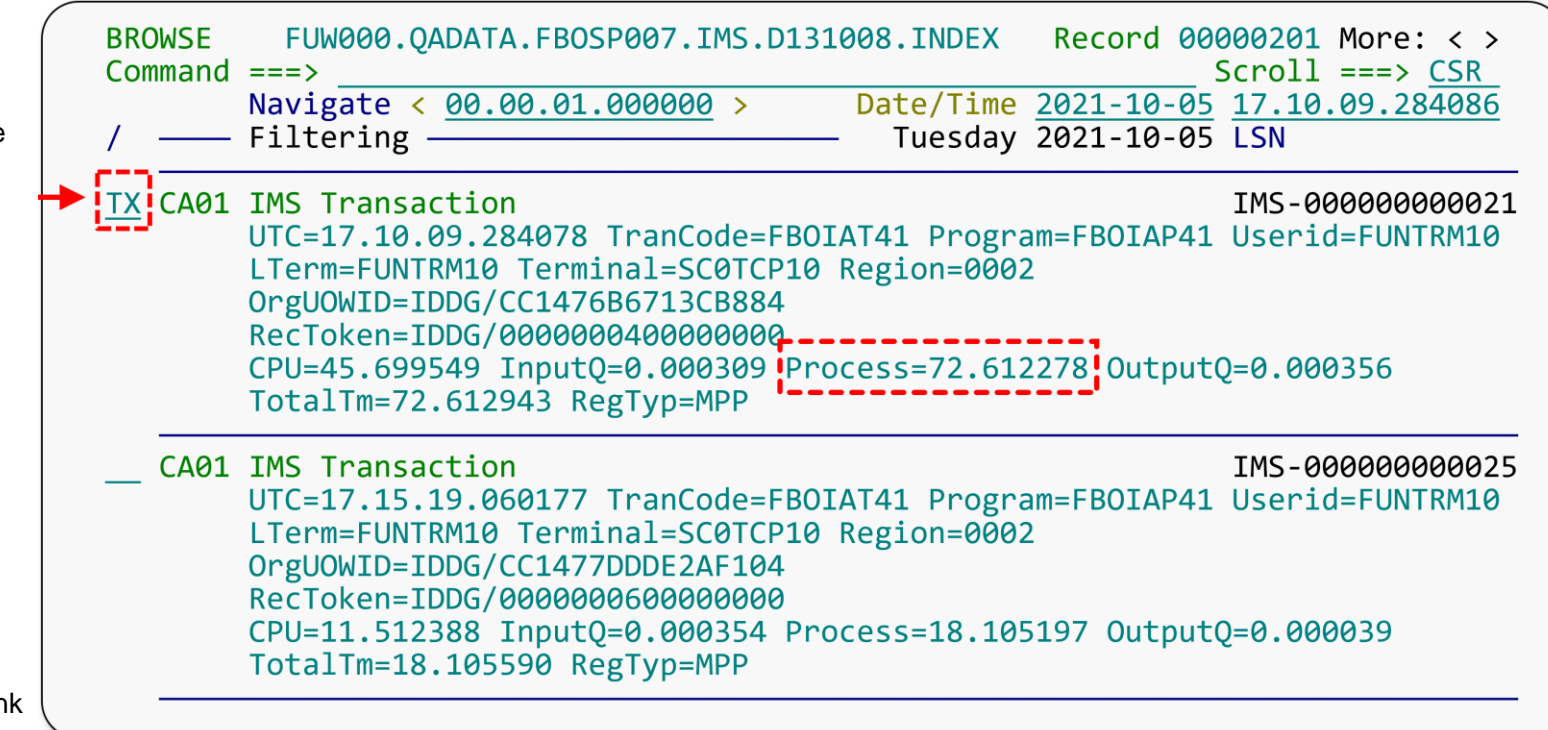

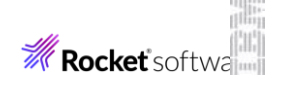

### Tracking the transaction across subsystems

- 1.Start tracking a transaction (here, an IMS transaction).
- 2.See the transaction lifecycle events from the related logs (here, an **IMS index and log**, **SMF file**, and a **Db2 log**), merged together with no preparation required.
- 3.Notice the jump in elapsed time.
- 4.In this case, the problem was caused by an inefficient table scan initiated by a Db2 stored procedure. A drill down of the Db2 trace was able to determine this.

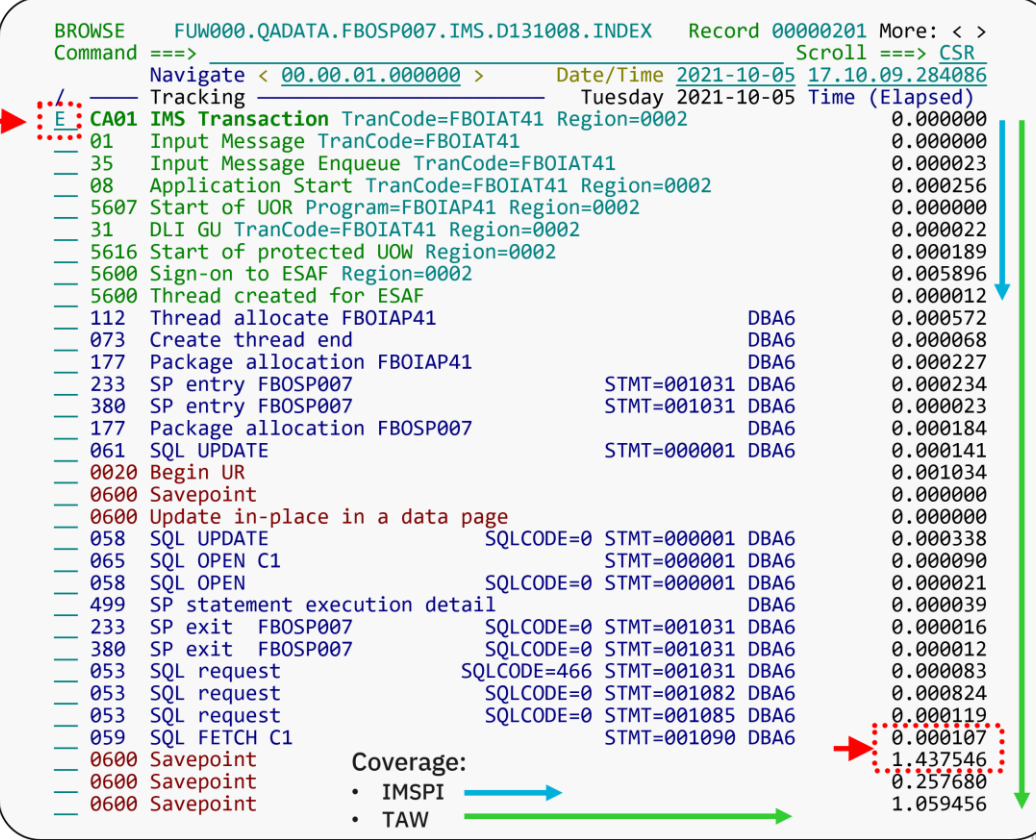

### OMEGAMON for IMS ATF: IMS PA report

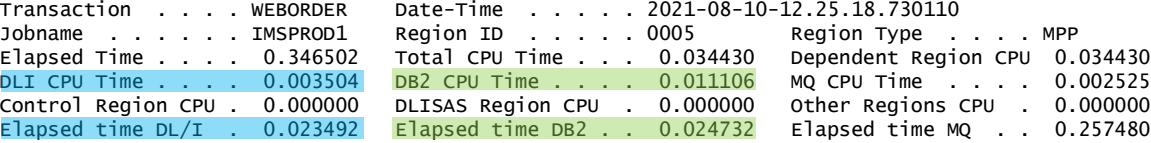

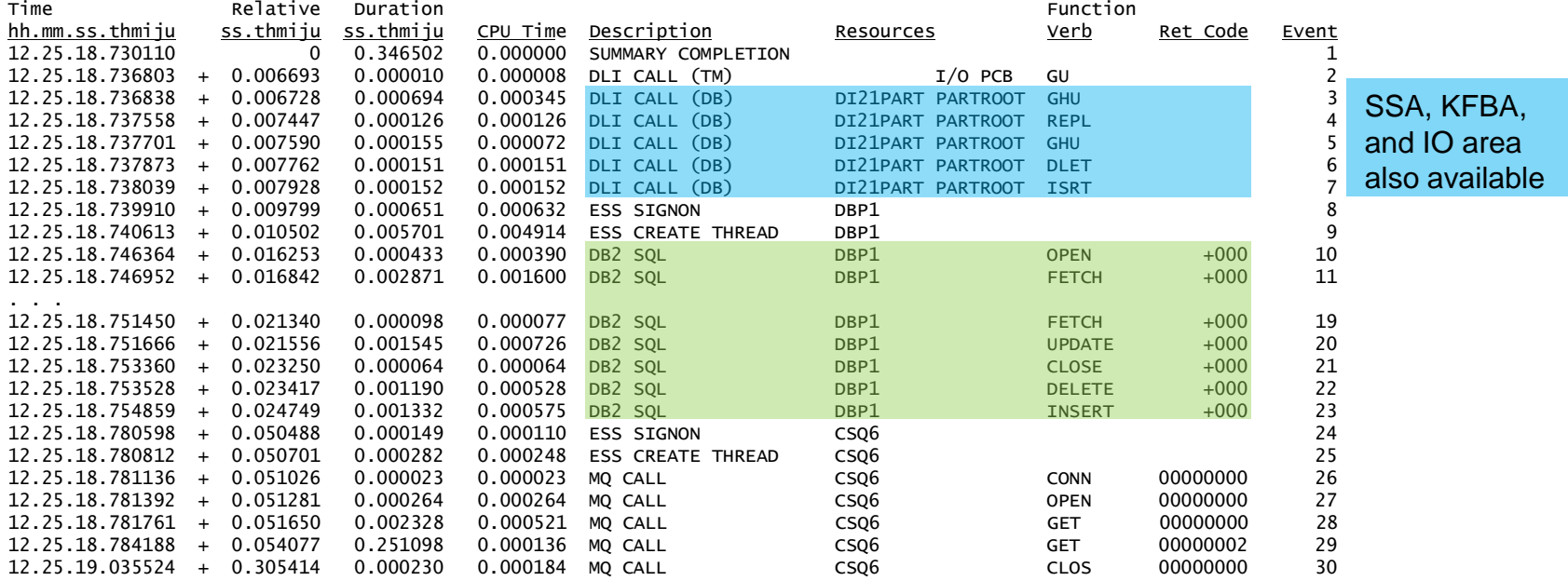

• Three reporting levels show increasing levels of trace detail - refer to the docs for [OMEGAMON](https://www.ibm.com/docs/en/om-ims/5.5.0?topic=reference-application-trace-facility-overview) and [IMSPA](https://www.ibm.com/docs/en/ims-pa/4.5.0?topic=oar-atf-record-trace-report)

**M** Rocket's

# AIOPs for IMS: Live feed and log forwarding

### **Live feed (near real-time)**

- All OMEGAMON agents including IMS can use the [OMEGAMON Data Provider](https://www.ibm.com/docs/en/om-im/5.6.0?topic=monitor-introduction) to live-feed [attribute](https://www.ibm.com/docs/en/om-ims/5.5.0?topic=interface-attributes) groups transaction workload and resource usage metrics that are cut at regular intervals. Elastic dashboards in [GitHub](https://z-open-data.github.io/odp-elastic-samples/)
- IMS Connect Extensions can be used to [live feed IMS Connect transaction details](https://www.ibm.com/docs/en/ims-cex/3.1?topic=forwarding-live-feed-ims-connect-events), providing an enterprise view of the performance of IMS Connect, datastores and transactions. Splunk dashboards in [Splunkbase](https://splunkbase.splunk.com/app/4320/)

### **Log forwarding (in batch)**

- [IBM Transaction Analysis Workbench](https://www.ibm.com/products/transaction-analysis-workbench-for-z) (TAW) can [forward](https://www.ibm.com/docs/en/taw/1.3?topic=forwarding-logs-analytics-platforms) all IMS related logs via a batch job the IMS log, OMEGAMON ATF, and selected SMF for CICS, Db2, and z/OS are also supported. Elastic dashboards in [Dockerhub](https://hub.docker.com/r/fundisoftware/taw-elastic)
- IMS Problem Investigator can [create CSVs](https://www.ibm.com/docs/da/ims-pi/2.5?topic=analysis-reports-extracts-csv-files) for log and OMEGAMON data. Ask Tracy about the upgrade path to TAW
- IMS Performance Analyzer can [create CSVs](https://www.ibm.com/docs/en/ims-pa/4.5.0?topic=setup-extracts-csv-files) for most of its reporting. In plan are Elastic dashboards for [form-based](https://www.ibm.com/docs/en/ims-pa/4.5.0?topic=guide-form-based-transit-reporting) transaction performance reports, currently available [resource usage \(IRUR\)](https://www.ibm.com/docs/en/ims-pa/4.5.0?topic=ruar-internal-resource-usage-reports)

### **Enterprise level**

- Z [Common Data Provider](https://www.ibm.com/docs/en/z-logdata-analytics/5.1.0?topic=overview-z-common-data-provider) (CDP), now part of [IBM Z Operational Log and Data Analytics,](https://www.ibm.com/products/z-log-and-data-analytics) provides near real-time operational analytics covering all aspects of your enterprise; by streaming system logs including SMF and SYSLOG
- IBM [zWIC](https://www.ibm.com/docs/en/zos/2.4.0?topic=solutions-zos-workload-interaction-correlator) and [zWIN](https://www.ibm.com/products/zos-workload-interaction-navigator) combine to provide visibility into interdependencies across z/OS workloads. Correlating system wide activity every few seconds can assist in problem determination

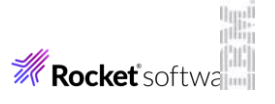

### AIOPs for IMS : Operational Analytics done two ways

### 1. Historical problem determination  $\geq$  Application performance problem  $\parallel$  2. Near-real-time monitoring

#### **IMS and system log reporting:**

- ✓ *[IMS Performance Analyzer](https://www.ibm.com/products/ims-performance-solution-pack-zos)*
- ✓ *[Transaction Analysis Workbench](https://www.ibm.com/products/transaction-analysis-workbench-for-z)*

#### **Advantages of visualization:**

- 1. Ideal for investigating problems that occurred one hour or one day ago
- 2. Can quickly identify the problem
- 3. Reduces the complexity of relying solely on batch and green-screen tools
- 4. Share the results with managers, application developers and colleagues

#### **Advantages of IMS (and CICS) tools:**

1. Supports most popular analytics platforms with [minimal configuration](https://www.ibm.com/docs/en/taw/1.3?topic=elastic-elasticsearch-configuration)

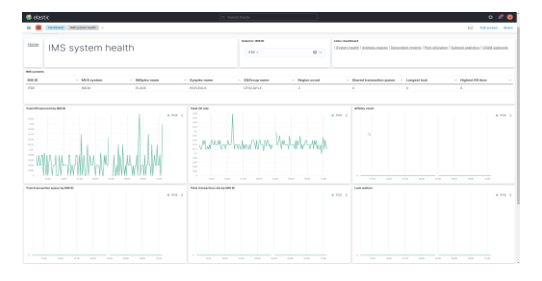

- 2. No prerequisites every tool [streams](https://www.ibm.com/docs/en/taw/1.3?topic=features-log-forwarding) directly to the analytics platform
- 3. JSON format is friendly to work with and simple to change (add new metrics)

#### **IMS administration and monitoring:**

- ✓ *[OMEGAMON suite](https://www.ibm.com/products/z-monitoring-suite) including [IMS](https://www.ibm.com/products/omegamon-for-ims-on-zos)*
- *[IMS Connect Extensions](https://www.ibm.com/docs/en/ims-cex/3.1?topic=started-overview)*

#### **Advantages of visualization:**

- IMS is contributing to a simple and concise enterprise-wide view – all of mainframe and distributed together
- Ideal for ongoing system monitoring
- 3. Upwards trends and spikes can quickly identify an imminent problem
- 4. Application developers and managers get immediate feedback
- 5. Analytics tools such as Splunk and Elastic are probably commonplace and encouraged across your organization
- 6. Awareness and understanding of IMS will improve across your organization

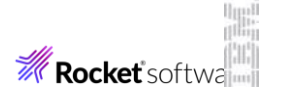

# OMEGAMON: Open Data Provider

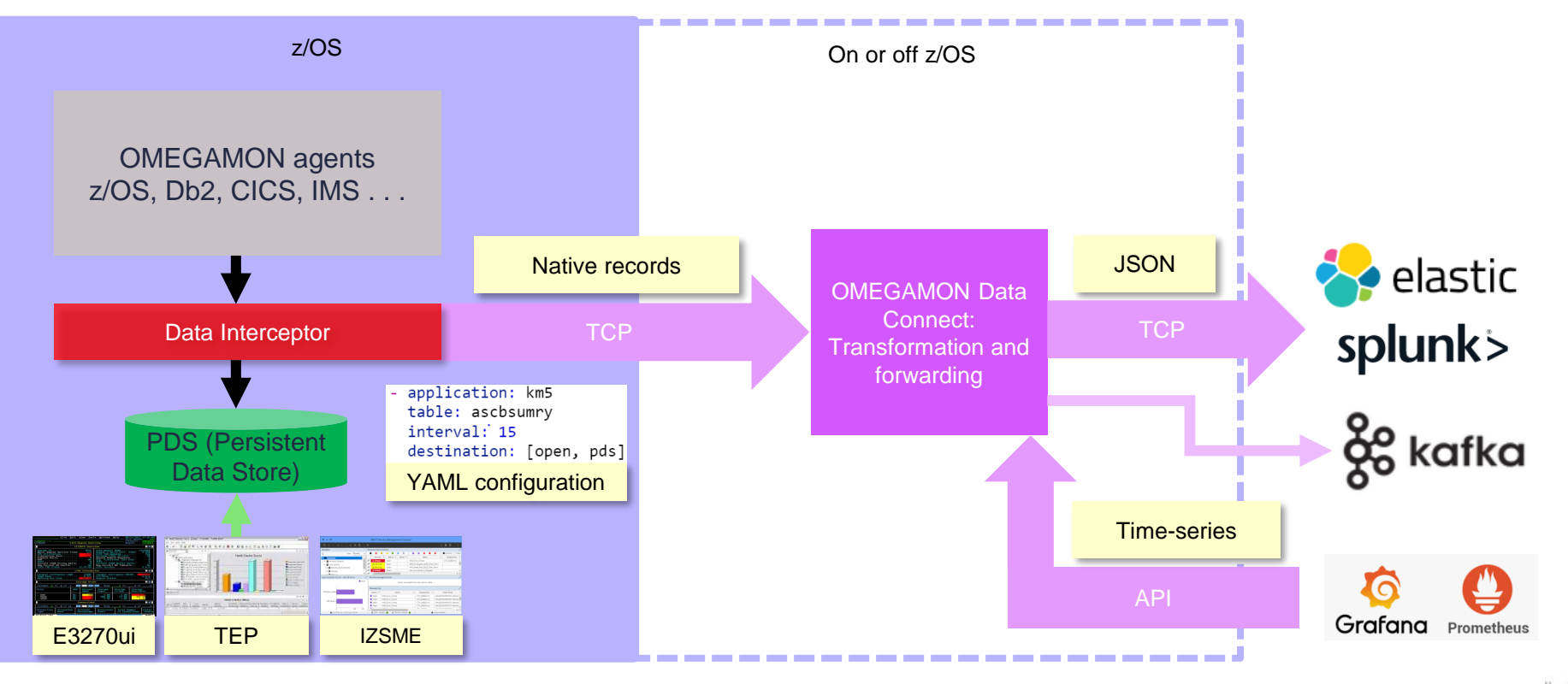

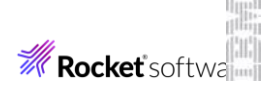

### OMEGAMON for IMS: Easy to roll your own

### Payload is JSON with field names identical to the **IBM OMEGAMON** for IMS Docs

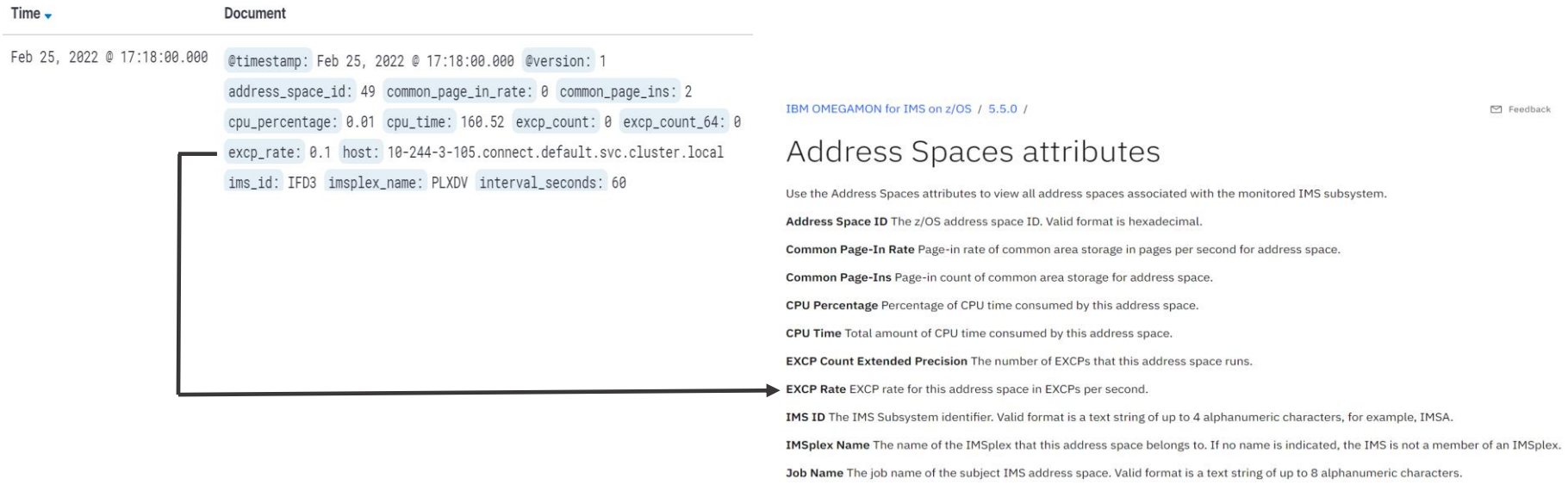

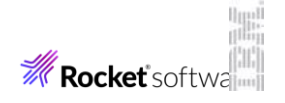

# OMEGAMON for IMS: System health

#### **IMS system health**

provides the individual IMS subsystem view, showing:

- CPU and I/O
- Message queue
- Transaction processing rate
- Response time
- Locks
- Address space
- Dependent regions
- Buffer Pools
- Subpools
- Build your own charts

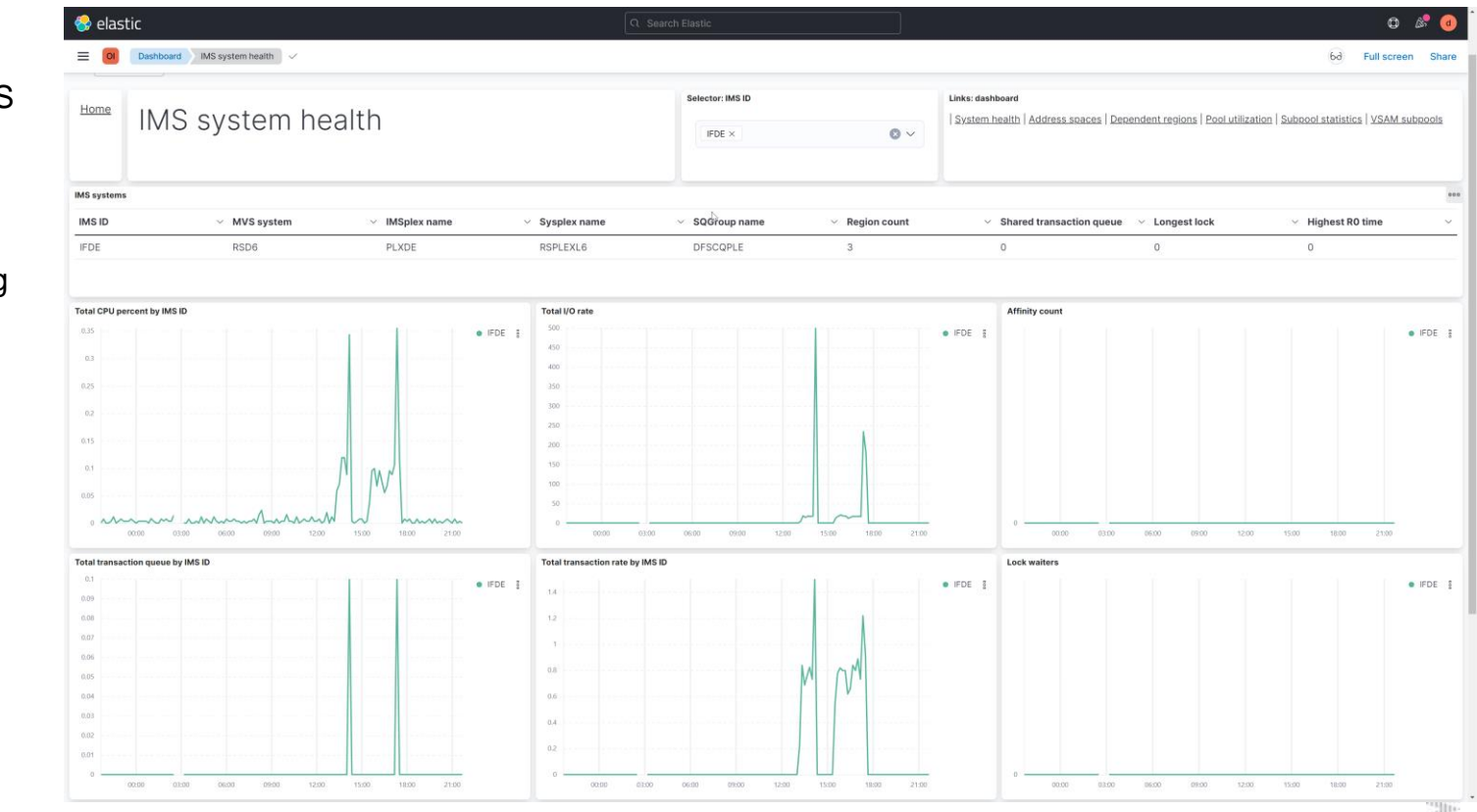

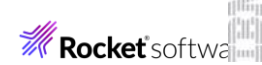

### IMS Performance Analyzer: IRUR

**Recent RFE:** The IMS PA Internal Resource Utilization Report (IMS log type 45 statistics) in an Elastic dashboard

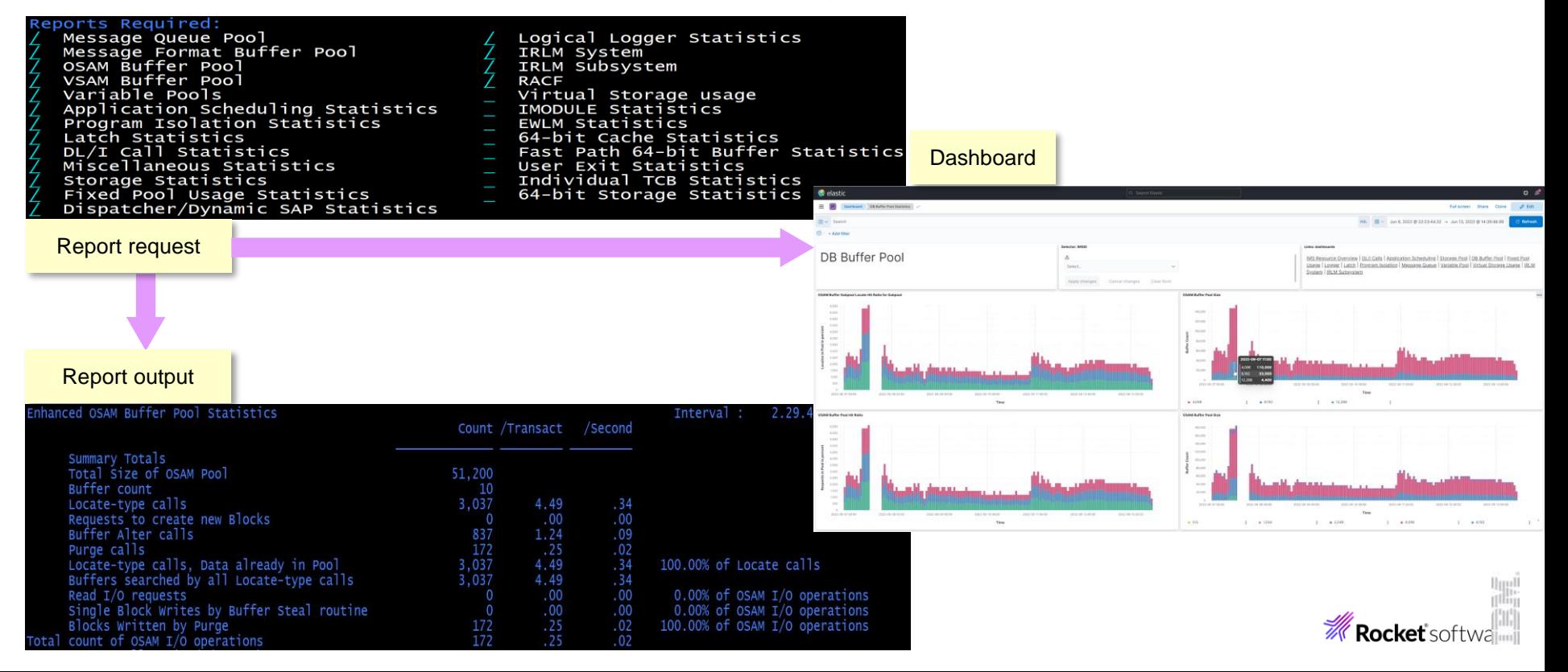

### Transaction Analysis Workbench: Elastic Mashup

This dashboard of six charts provides an IMS and Db2 perspective of transaction (and thread) activity:

MS-DB2 data from IMS

 $\odot$ 

 $\bullet$ 

ó.

- 1. Identifies a problem in IMS transaction processing
- 2. Provides the Db2 perspective, identifying Db2 as the probable cause
- 3. Identifies the root cause in Db2

This dashboard is a **mashup** of IMS log and Db2 accounting (SMF 101) for our IMS-Db2 workload

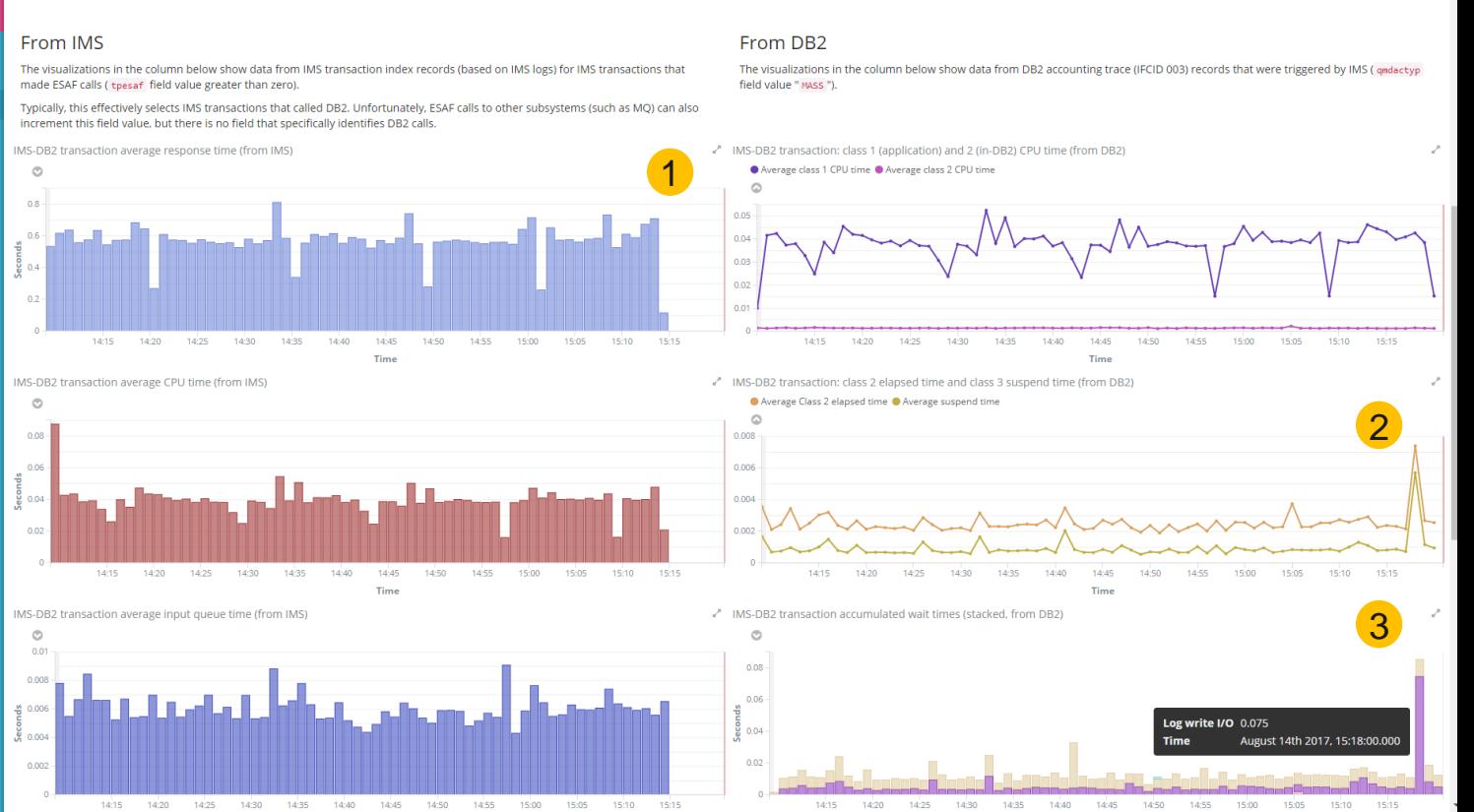

e<sup>8</sup> IMS-DB2 data from DB2

**WIN INVUNCTION CONTINUES** 

### OMEGAMON for IMS ATF

Transaction processing CPU and elapsed (response) time broken down into its components:

- IMS regions
- Application (code)
- DLI database
- D<sub>b</sub><sub>2</sub>
- MQ

Filter results by:

- **IMSplex**
- **Region**
- Transaction Code

This dashboard does **not** require a **mashup** because OM-ATF provides IMS and Db2 metrics in a single record

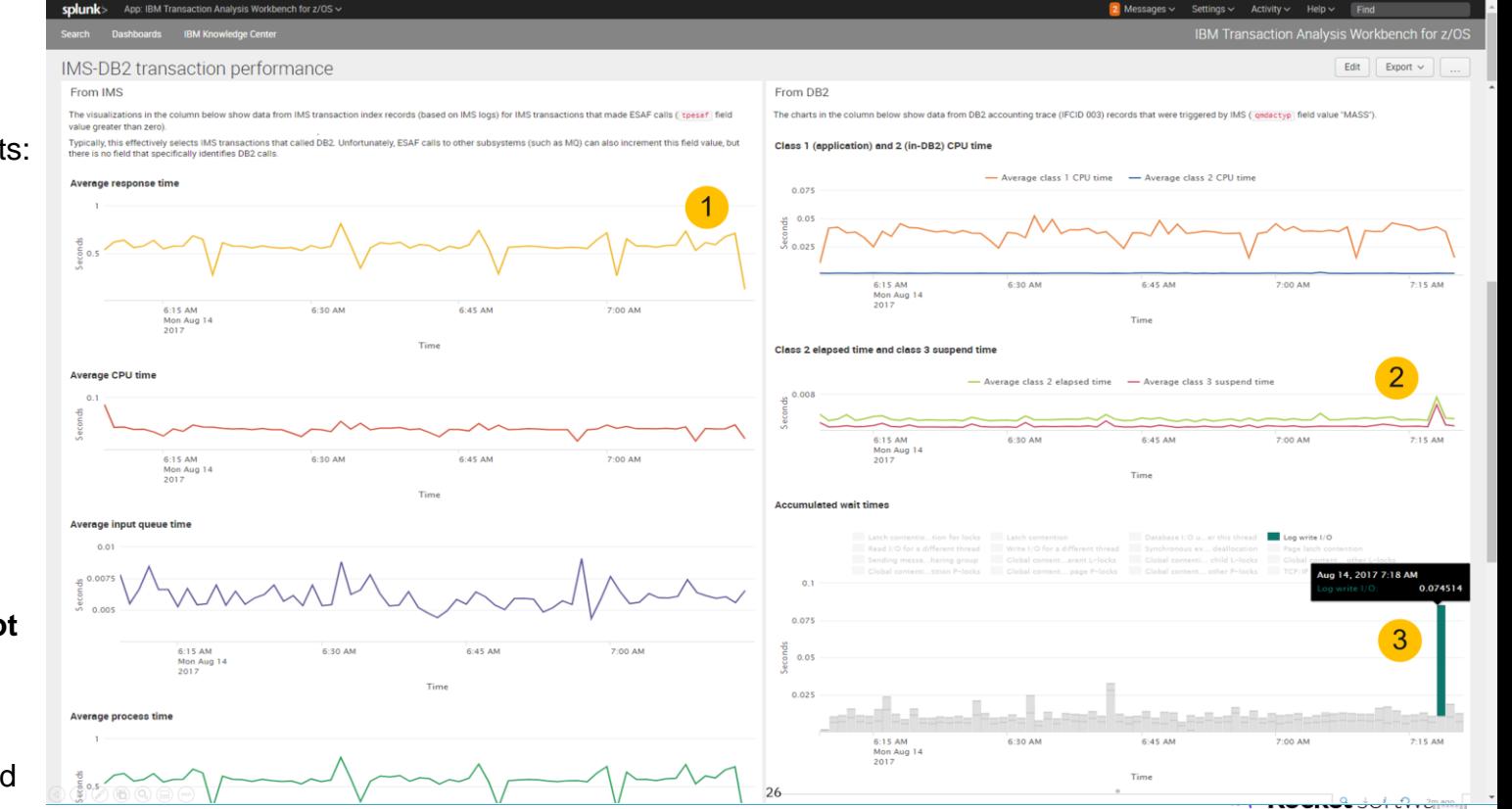

# IMS Connect transaction activity

- Distribution of workload across IMS Connect systems to IMS [DATASTORE](https://www.ibm.com/support/knowledgecenter/en/SSEPH2_15.1.0/com.ibm.ims15.doc.sdg/ims_hwscfgxx_proclib_datastore.htm)  [connections](https://www.ibm.com/support/knowledgecenter/en/SSEPH2_15.1.0/com.ibm.ims15.doc.sdg/ims_hwscfgxx_proclib_datastore.htm)
- Transaction counts and response times
- Input, OTMA, and output elapsed times
- SAF elapsed time

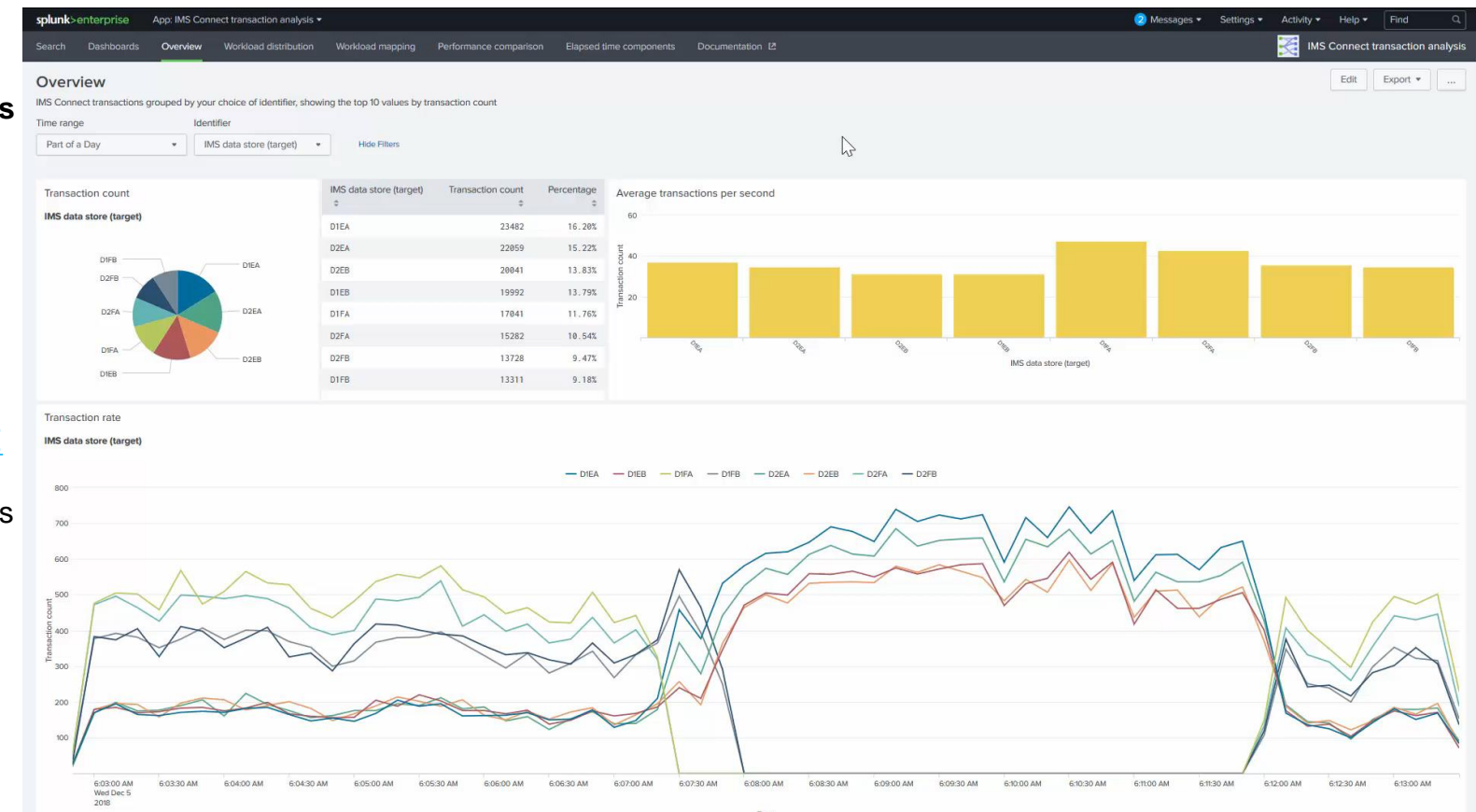

### CICS Performance Analyzer

APPLID

[CICS PA i](https://www.ibm.com/docs/en/cics-pa/5.4.0?topic=started-what-is-cics-performance-analyzer-zos)s the CICS companion to the IMS Performance Analyzer:

- ISPF dialog to request reports
- Batch reporting
- [Splunk](https://splunkbase.splunk.com/app/4901/) and Elastic dashboards

For all CICS workloads including IMS DBCTL and Db2, CICS PA is the best place to start – it can tell you whether there is a performance problem in CICS, IMS or Db2

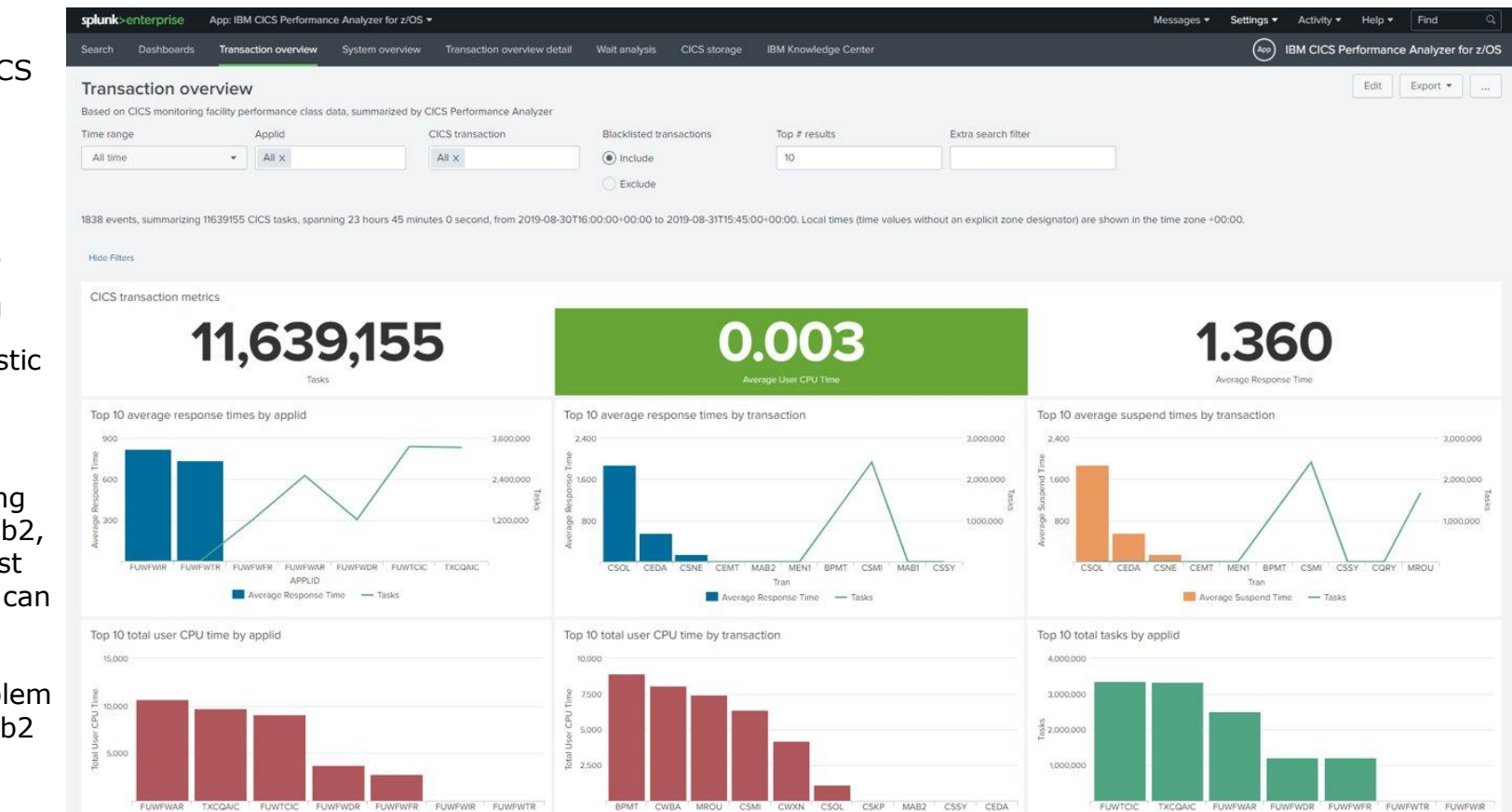

Tran

APPLID

# Thank you

### • **Summary**

- IMS performance tools can help you **modernize**
- Sending IMS performance metrics to your **analytics** platform of choice is easy
- IMS performance information is now available to everyone in your organization; including **managers** and **application developers** on and off the mainframe
- Don't use old fixed batch reports. Instead use [report forms](https://www.ibm.com/docs/en/ims-pa/4.5.0?topic=guide-form-based-transit-reporting) to ask questions of your data
- IBM [Transaction Analysis Workbench](https://www.ibm.com/docs/it/taw/1.3?topic=started-overview) gives you the power of the IMS Problem Investigator, across all the subsystems. A pathway to upgrade from PI to TAW is available – please reach out to Tracy.

### • **More information**

• If you would like more information about the three topics discussed today, then please contact Tracy Dean [tld1@us.ibm.com](mailto:tld1@us.ibm.com) or me James Martin [jamesm@rocketsoftware.com](mailto:jamesm@rocketsoftware.com) so we can arrange more targeted and in-depth sessions

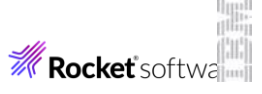